# **MATERI AJAR 5 Script Javascript Lanjut**

## **1.1. Materi Pembelajaran**

Decision Statement, Loop Control dan Function dalam Javascript

### **1.2. Kemampuan Akhir Pembelajaran**

Sub CPMK 5 : Mahasiswa mampu menerapkan statemen kendali javascript pada web page

## **1.3. Materi Ajar**

### **a. Function**

Fungsi atau function di javascript adalah sebuah blok kode yang digunakan untuk membungkus suatu proses dengan tujuan agar penulisan kode atau proses yang sama tidak ditulis secara berulang kali. Di tutorial kali ini kita akan coba membuat function di javascript. Selain itu dengan membuat function di javascript lebih memudahkan kita ketika ingin mengembangkan sebuah proses, apabila ada perubahan pada proses maka kita tidak perlu mengubah satu-per-satu.

function bisa memiliki parameter bisa juga tidak memiliki parameter, parameter ini digunakan untuk menentukan proses yang ingin dijalankan, sesuai dengan kebutuhan kode program kita. Berikut ini contoh cara membuat function di javascript dalam bentu pseudo-code.

```
function namaFungsi(parameter1, parameter2) {
        // Kode yang ingin dieksekusi
}
```
Didalam contoh sintaks function dibawah ini penulis membuat 2 parameter yaitu p1 dan p2 untuk melakukan penjumlahan antara p1 dan p2.

```
Contoh Program JavaScript
<html><head>
     <script type="text/javascript">
         function hitung(p1, p2) {
             return p1+p2;
         }
        alert(hitung(5,5));
    </script>
</head>
</html>
```
Hasil :

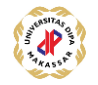

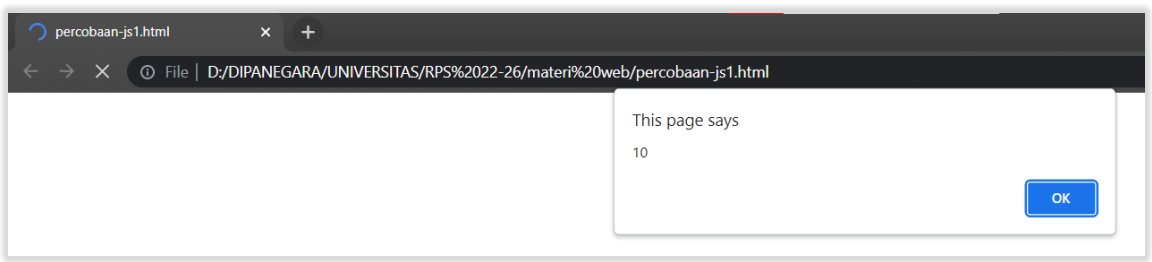

### **b. Decision Statement**

Untuk membuat suatu halaman yang dinamis dan interaktif, perancang halaman Web membutuhkan perintah-perintah yang dapat mengatur aliran dari informasi. Berdasarkan hasil komputasi yang telah dilakukan, JavaScript akan membuat keputusan jalur mana yang akan dieksekusi. Pada dasarnya dalam JavaScript terdapat dua macam pernyataan percabangan yaitu if..else dan switch

### **If..Else**

Pernyataan ini digunakan untuk menguji sebuah kondisi dan kemudian mengeksekusi pernyataan tertentu bila kondisi tersebut terpenuhi, dan mengeksekusi pernyataan lain bila kondisi tersebut tidak terpenuhi.

```
if (kondisi) { 
 //pernyataan1 dieksekusi 
 //bila kondisi terpenuhi 
} else { 
 //pernyataan2 dieksekusi 
 //bila kodisi tidak terpenuhi 
}
```
**kondisi** adalah ekspresi JavaScript yang mana hasil evaluasinya memiliki nilai Boolean **true** atau **false** 

Untuk kasus yang melibatkan lebih banyak kondisi, maka kita dapat meletakkan pernyataan if lain setelah else

```
if (kondisi1){ 
 //pernyataan1 dieksekusi 
 //bila kondisi1 terpenuhi 
} else if (kondisi2) { 
 //pernyataan2 dieksekusi 
 //bila kodisi1 tidak terpenuhi 
} else { 
 //pernyataan3 dieksekusi 
 //bila kodisi2 tidak terpenuhi 
 }
```
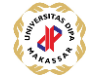

```
Contoh Program JavaScript 
<HTML> 
<HEAD><TITLE>Percabangan IF-ELSE</TITLE></HEAD> 
<BODY> 
<SCRIPT language="JavaScript"> 
\lt!! --
function tanyabilangan(){ 
   var bil = parseFloat(document.fform.bilangan.value);
   var jenis = " ";
   if(isNaN(bil)) { 
       alert("Anda Belum memasukkan Bilangan"); 
    } else { 
      if (bil > 0) { 
          jenis = " Adalah bilangan Positif"; 
      } else if (bil < 0) { 
         jenis = " Adalah bilangan Negatif"; 
      } else { 
         jenis = " Adalah Nol"; 
      } 
    alert (bil+" "+jenis); 
    } 
} 
//--></SCRIPT> 
<FORM NAME ="fform"> 
<H2><BR>Bilangan Negatif, Nol, Atau Positif ???</H2> 
Masukkan Bilangan :<input type="text" size="11" name="bilangan"> 
<br> <math>\text{P}</math><INPUT TYPE="button" value="Tanya" onclick="tanyabilangan()"> 
<INPUT TYPE="reset" value="Ulang"> </p> 
\langle/FORM></BODY> 
</HTML>
```
### Hasil :

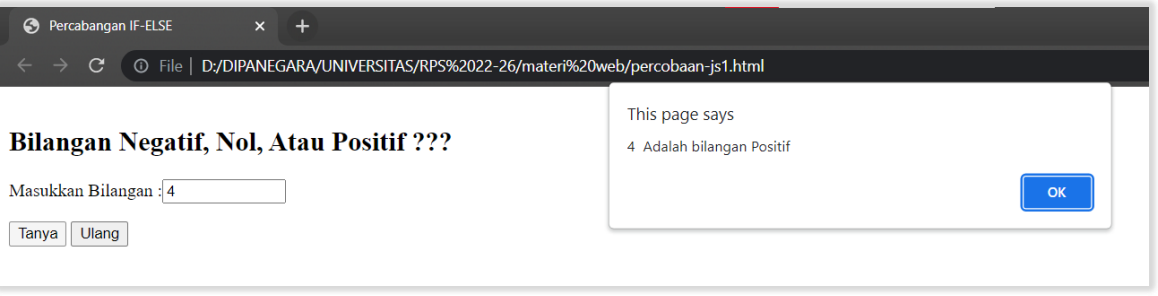

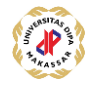

### **Switch**

Selain menggunakan if..else, percabangan juga dapat ditangani dengan perintah switch. Dengn kata lain pernyataan switch digunakan untuk menyederhanakan pernyataan if..else yang terlalu banyak.

**Contoh Program JavaScript** 

```
<HTML> 
<HEAD><TITLE>Percabangan Switch</TITLE></HEAD> 
<BODY> 
<SCRIPT language="JavaScript"> 
< 1 - -function tanyabulan(){ 
   var bulan = parseFloat(document.fform.ibulan.value);
   var namabulan=" "; 
   switch (bulan){ 
       case 1 : namabulan="Bulan ke 1 adalah = Januari";break; 
       case 2 : namabulan="Bulan ke 2 adalah = Februari";break; 
       case 3 : namabulan="Bulan ke 3 adalah = Maret";break; 
       case 4 : namabulan="Bulan ke 4 adalah = April";break; 
       case 5 : namabulan="Bulan ke 5 adalah = Mei";break; 
       case 6 : namabulan="Bulan ke 6 adalah = Juni";break; 
       case 7 : namabulan="Bulan ke 7 adalah = Juli";break; 
       case 8 : namabulan="Bulan ke 8 adalah = Agustus";break; 
       case 9 : namabulan="Bulan ke 9 adalah = September";break; 
       case 10 : namabulan="Bulan ke 10 adalah = Oktober";break;
       case 11 : namabulan="Bulan ke 11 adalah = November";break; 
       case 12 : namabulan="Bulan ke 12 adalah = Desember";break; 
       default : namabulan="Anda salah mengisi"; 
    } 
   alert(namabulan); 
} 
//--></SCRIPT> 
<FORM NAME ="fform"> 
<H2>Penggunaan Percabangan Switch</H2><HR> 
<PRE>Masukkan Nomor Bulan [1-12] :<input type="text" size="2" 
name="ibulan"> 
<INPUT TYPE="button" value="Hitung" onclick="tanyabulan()"><INPUT 
TYPE="reset" value="Ulang"> 
\langle/PRE></FORM</BODY> 
</HTML>
```
#### Hasil

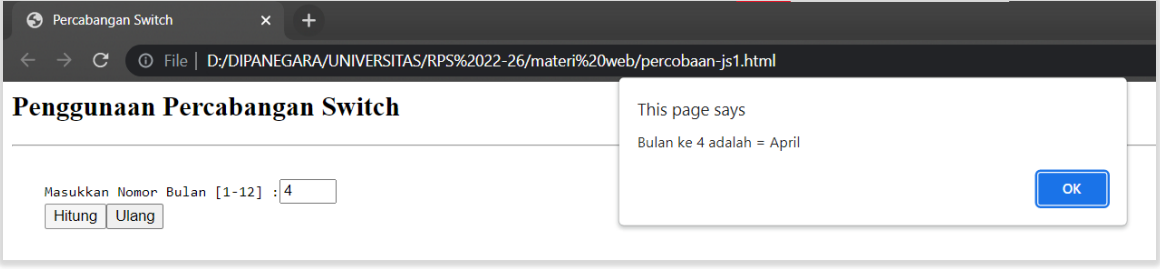

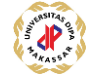

### **c. Loop Control**

Untuk mengulang kejadian beberapa kali maka kita membutuhkan proses perulangan. Pada JavaScript dikenal beberapa metode/cara perulangan.

## **Perulangan For**

Digunakan untuk mengeksekusi pernyataan-pernyataan beberapa kali. Perulangan For paling sering dipakai, jika anda sudah tahu akhir dari perulangan tersebut. **.**  Perintah **for** mengulang suatu loop sampai kondisi menghasilkan evaluasi true atau loop keluar dengan perintah **break** .

Contoh :

```
for (nilai awal;kondisi;penambahan){ 
  ulang pernyataan ini; 
}
```
Contoh dalam program :

```
For (x=1; x<=10; x++) {
   document.writeln("Belajar JavaScript Yuuuuu.."); 
}
```
#### **Contoh Program JavaScript**

```
<HTML> 
<HEAD><TITLE>Latihan Perulangan I</TITLE></HEAD> 
<SCRIPT LANGUAGE="JavaScript"> 
<!-- menyembunyikan script dan browser non-JS 
document.writeln("<H2>Latihan Perulangan For</H2>"); 
document.writeln("------------------------------------------------"); 
for (i=1; i<=10; i++) { 
  sq=i*i; 
  document.writeln("<PRE>"); 
  document.write("Angka:" + i + " -----> Kuadrat: " + sq + "<BR>");
  document.writeln("</PRE>"); 
} 
document.writeln("------------------------------------------------"); 
// akhir dari penyembunyian --> 
</SCRIPT> 
</HEAD>
<BODY> 
</BODY> 
</HTML>
```
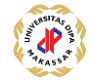

**Hasil**

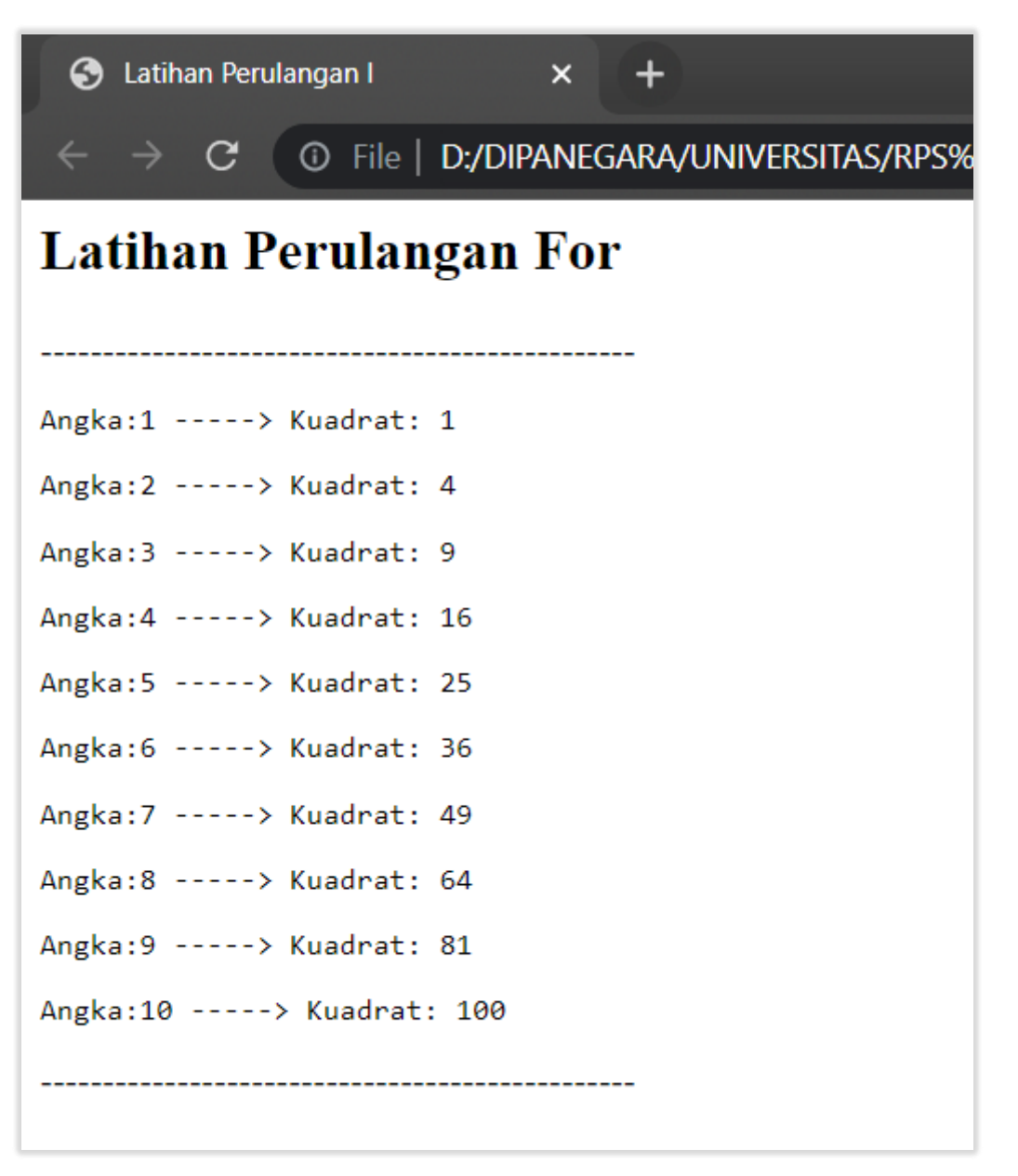

## **Perulangan While**

Perulangan lain yang dapat digunakan adalah dengan menggunakan perintah While. Perintah while digunakan untuk perulangan yang tidak diketahui berapa kali proses perulangannya. Perintah while terus mengulangi loop selama kondisi memiliki nilai true. Syntax untuk perintah while adalah sebagai berikut :

```
while (kondisi){ 
     ulang pernyataan ini; 
}
```
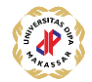

#### **Contoh Program JavaScript**

```
<HTML> 
<HEAD><TITLE>Latihan Perulangan II</TITLE></HEAD> 
<SCRIPT LANGUAGE="JavaScript"> 
<!-- menyembunyikan script dan browser non-JS 
var deret = prompt('Masukkan Jumlah Deret :',''); 
document.writeln("<H2>Latihan Perulangan While</H2>"); 
document.writeln("------------------------------------------------"); 
document.writeln("<BR>"); 
var \text{iml} = 0.0;
var angka = 1;
while (angka \leq deret) {
  jml= jml+angka; 
  angka++ 
} 
document.writeln("<BR>"); 
document.writeln("Jumlah Deret dari 1 sampai "+deret+" adalah = 
"+jml);document.writeln("<BR>"); 
document.writeln("------------------------------------------------");
// akhir dari penyembunyian --> 
</SCRIPT> 
</HEAD>
<BODY> 
</BODY> 
</HTML>
```
#### Hasil

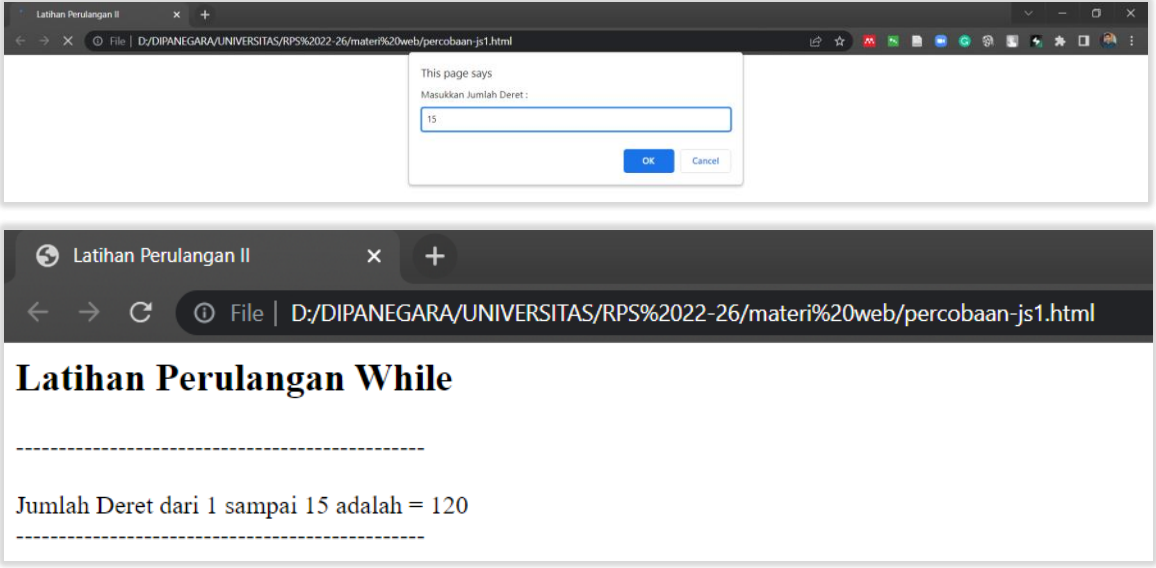

#### Perulangan Do While

Perulangan ini hampir sama seperti while, digunakan apabila kita belum tahu berapa kali perulangan harus dilakukan. Bedanya pernyataan do..while pengujiannya dilakukan di akhir pernyataan.

```
Do 
{ 
       //pernyataan1 dieksekusi 
} 
while (kondisi);
```
**Contoh Program JavaScript** 

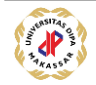

```
<HTML> 
<HEAD><TITLE>Latihan Perulangan III(Do-While)</TITLE></HEAD> 
<BODY> 
<SCRIPT LANGUAGE="JavaScript"> 
<!-- menyembunyikan script dan browser non-JS 
function pass(){ 
   var coba = 1; 
   do{ 
      p = prompt("Tuliskan password dengan benar",""); 
       if (p=="UNDIPA"){ 
          alert("Selamat Datang di UNDIPA MAKASSSAR"); 
          window.open("welcome.html"); 
          break;
       }else { 
          alert("Password Salah !!! Ulangi lagi."); 
       } 
       if (coba==3){ 
          alert("maaf, kesempatan anda hanya 3 kali"); 
          history.go(-1); 
      } 
      coba=coba+1; 
   } while (coba<=3) 
} 
// akhir dari penyembunyian --> 
</SCRIPT> 
<FORM METHOD="post"> 
<INPUT TYPE="button" VALUE="Password" ONCLICK="pass()"> 
\langle/FORM></BODY> 
</HTML>
```
### **HASIL**

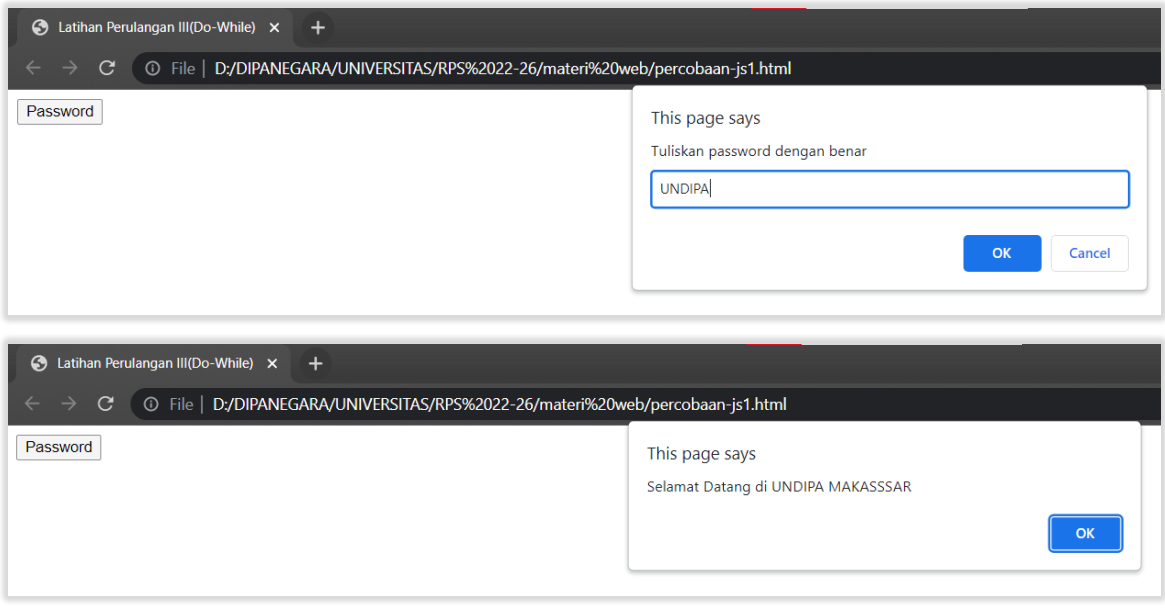

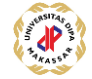